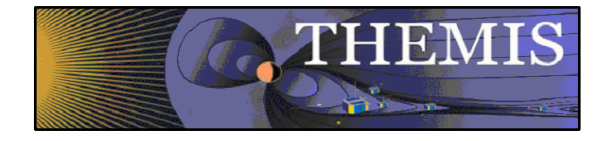

THEMIS Software & Products

## Agenda

- $\bullet$ **Products** L1 & L2 – Jim L & Jim M
- • TDAS Plotting Angular Spectra – Bryan<br>Orbits and Mini language - Pat<br>New GUI – Cindy Additional New Features – Vladimir and others

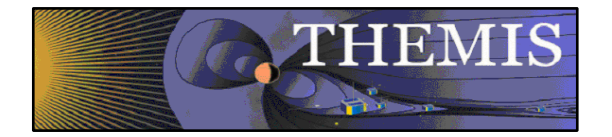

THEMIS Data Status Report

#### THEMIS - L2 Data Status Report

- • ESA - L2 cdf files with omnidirectional energy spectrograms, ground-processed moments available, all probes, full mission
- •FBK - L2 cdf files with frequency spectrograms available, all probes, full mission
- $\bullet$  FFT (onboard) – L2 cdf files with on-board FFT's of electric (EFI) and magnetic (SCM) fields, currently being tested by SPDF
- •FGM - L2 cdf files available, all probes, full mission
- • FIT - L2 cdf files with spin-fit magnetic (FGM) and electric (EFI) fields available, all probes, full mission
- •GMAG - L2 cdf files with ground magnetometer data from 41 stations
- $\bullet$  MOM - L2 cdf files with ESA moments, (not SST moments) available, all probes, full mission (Only from UCB – not yet available from SPDF)
- •SST - L2 cdf files with omnidirectional energy spectrograms available, all probes, full mission
- $\bullet$ STATE - L1 CDF files contain position, attitude, sun pulse data for each probe
- • EFI, SCM - L2 cdf's to be available by spring 2009 - L1 burst waveforms have been de-spiked

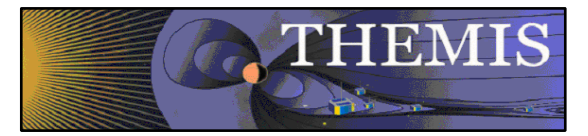

Plotting Angular Spectra

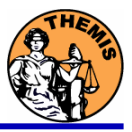

### THM\_PART\_GETSPEC

- •Burst electron SST (pseb) spectra can now be plotted.
- • Keyword changes
	- PITCH and GYRO keywords now affect energy (en\_eflux) spectra generation.
	- Added DATAGAP keyword to help overlay burst data over full data.
	- –Changed BINS2MASK keyword to BADBINS2MASK.
	- Removed MASK keyword.
	- OTHER\_DIM keyword defaults to 'mphigeo' instead of 'xgse'.
- • Options for removing sun contamination and electronic noise from SST data
	- Passed in through EXTRA keyword.
	- See THM\_SST\_REMOVE\_SUNPULSE and THM\_CRIB\_SST\_CONTAMINATION.

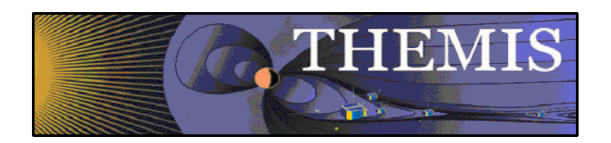

# Plotting Angular Spectra

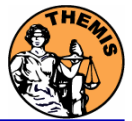

Overlaying gapped data on top of other data

- Use DATAGAP keyword to prevent interpolation of time gaps.
- Overlay data using tplot's psuedovariable feature.
- Set y- and z-limits for all tplot vars.

```
thm_part_getspec, probe=['a'], $
 trange=['07-03-23/11:30','07-03-23/12:30'], $
 theta=[-90,90], phi=[0,360], data_type=['peif','peib'], $
 /energy, datagap=400
```

```
;Store the data in a tplot psuedovariable.
store_data,'tha_comb',data=['tha_peif_en_eflux',$ 
           'tha_peib_en_eflux']
```

```
;Set y- and z-limits so that full/burst data have same scale
ylim,'th*comb',5,23000 ;Set y-axis limits
zlim,'th*comb',10,3e6 ;Set all spectra to same color scale
ylim,'tha*eflux',5,23000 ;Set y-axis limits for spectra plots
zlim,'tha*eflux',10,3e6 ;Set all spectra to same color scale
```
**tplot**,'tha\_peif\_en\_eflux tha\_peib\_en\_eflux tha\_comb'

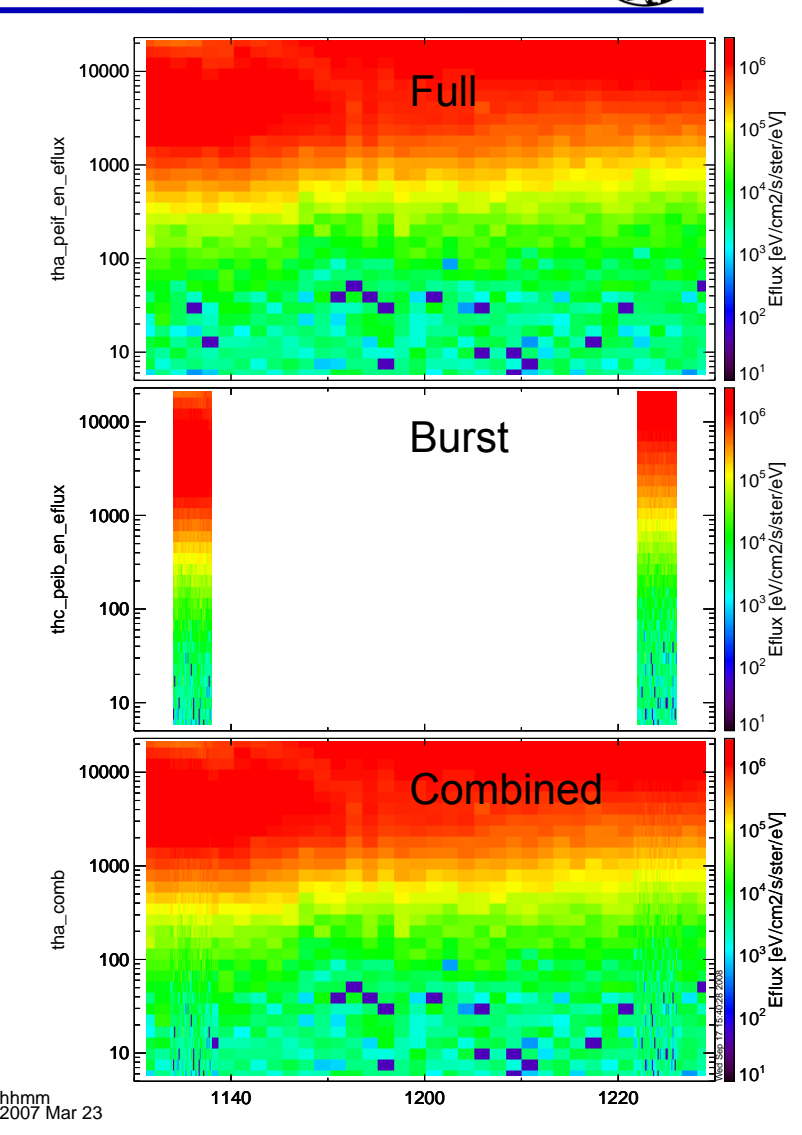

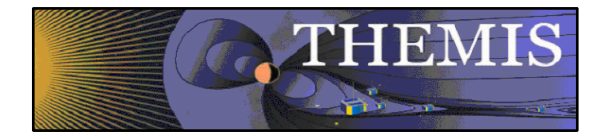

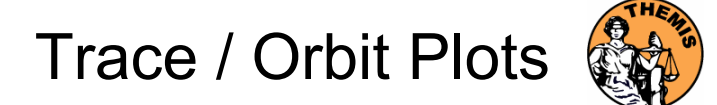

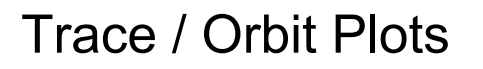

- • New routines have been added to perform different 2d projections of 3d data. This particularly useful for plotting orbits and field lines.
- • A Tsyganenko interface has been added to TDAS that allows us to calculate model field lines for T89,T96,T01,&T04 models. Field lines can also be Traced.
- • Examples of these routines can be found in themis/examples/thm\_crib\_trace.pro, themis/examples/thm\_crib\_plotxy.pro and themis/examples/thm\_crib\_tplotxy
- • The graphics in this slide were generated with thm\_crib\_trace.pro Example: .run thm\_crib\_trace.pro
- • A routine was added to plot an arbitrarily sized and spaced AACGM coordinate grid on a world map.

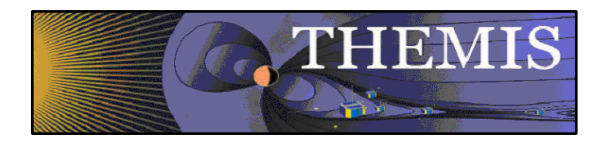

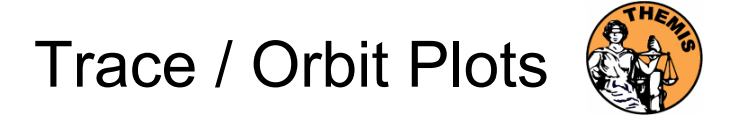

#### Trace/Orbit Plots - AACGM/Iono Trace Plot

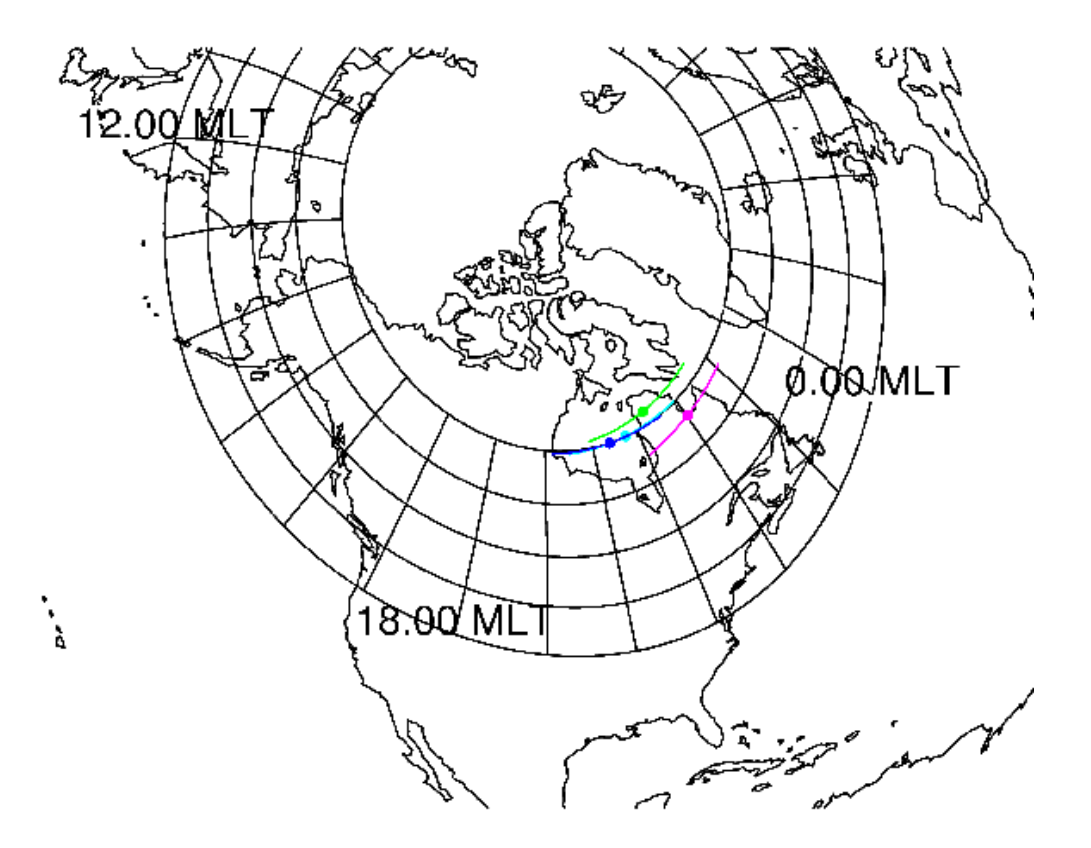

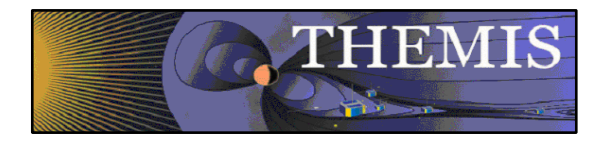

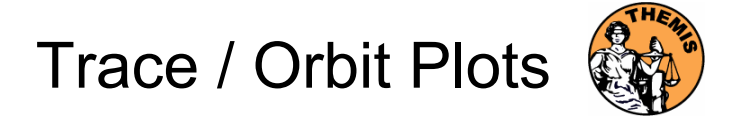

Trace / Orbit Plots – XY Plot

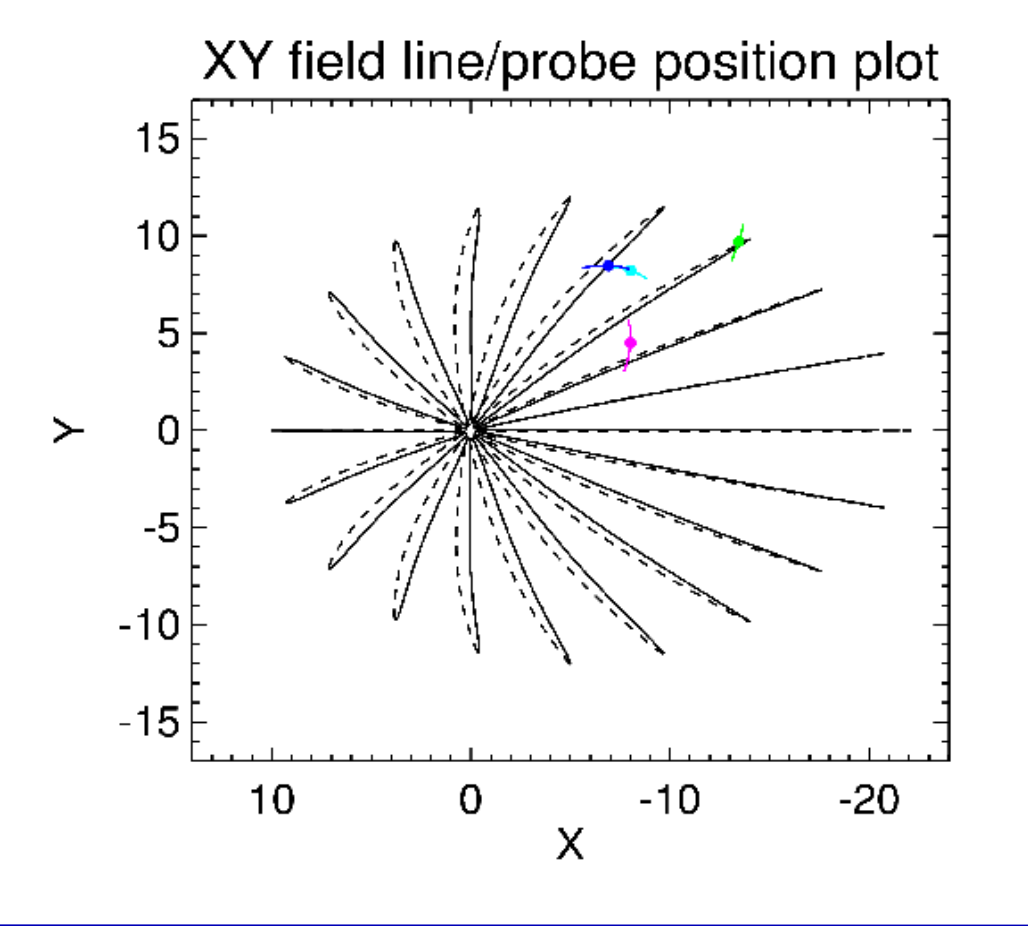

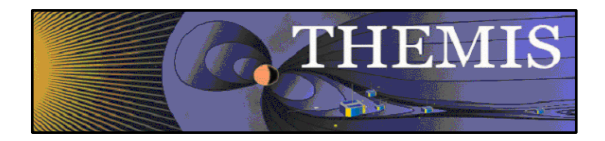

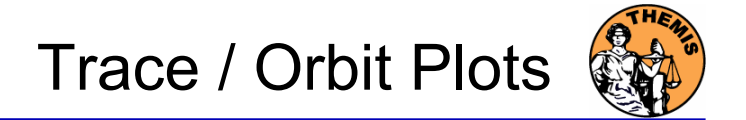

#### Trace / Orbit Plots – XZ Plot

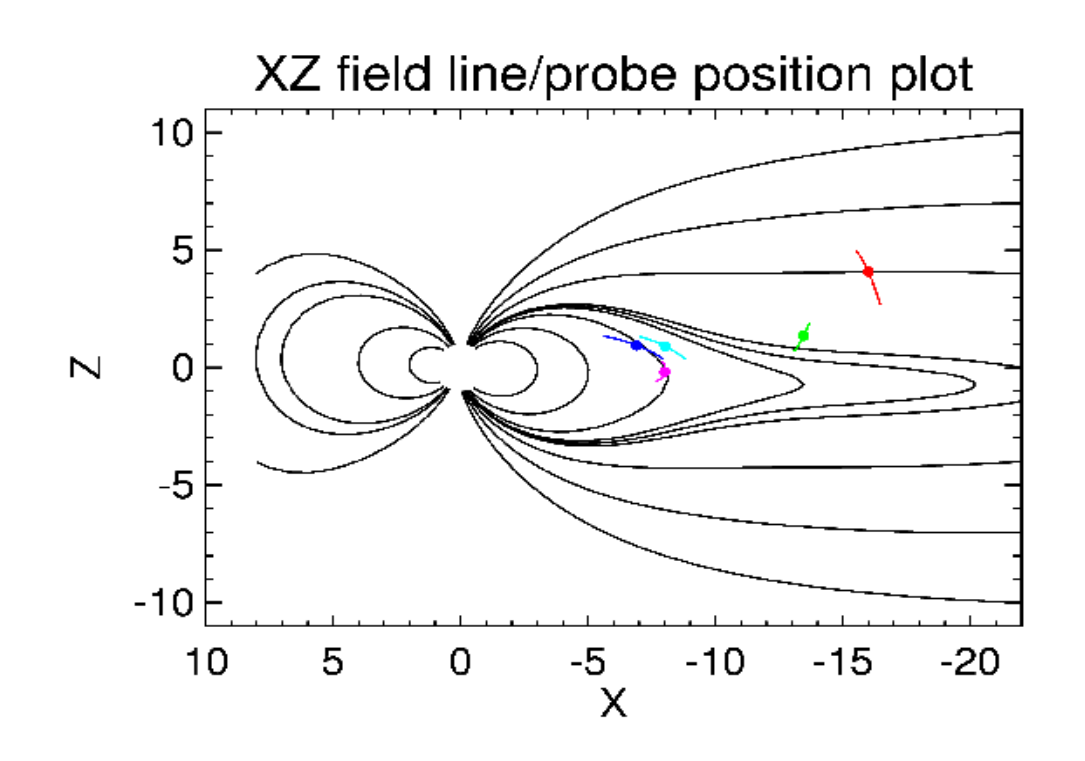

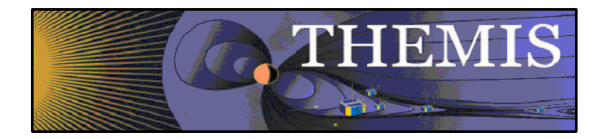

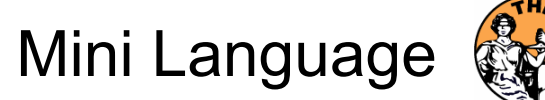

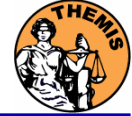

#### THEMIS – Mini Language

- •Simple scripting language has been written in IDL.
- • This language allows access to some data analysis functionality in the IDL virtual machine and eases manipulations of time series data.(tplot)
- • This language allows composition of statements and functions with order of operations to give significant flexibility in statement construction.
- • Examples:
	- 1: Position to RE: calc,'"tha\_pos\_re" = "tha\_state\_pos"/6374.4'
	- 2: Natural log of total esa density: calc," tha density  $log" = ln("tha per density" + "tha peer density")$
	- 3: Store tplot data in non-tplot idl variable: calc,'var data = "tha efs"
	- 4: Average Magnetic Pressure: calc,'Pb  $avg = mean(0.01*total("tha fgs ds" 2,2)/25.132741)'$

Additional examples can be found in themis/examples/thm\_crib\_calc.pro

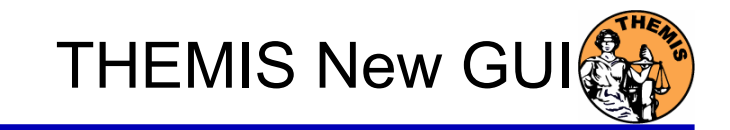

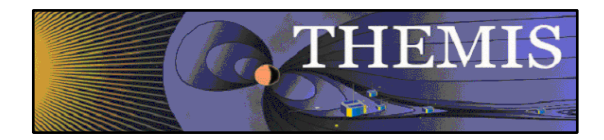

#### THEMIS – New GUI

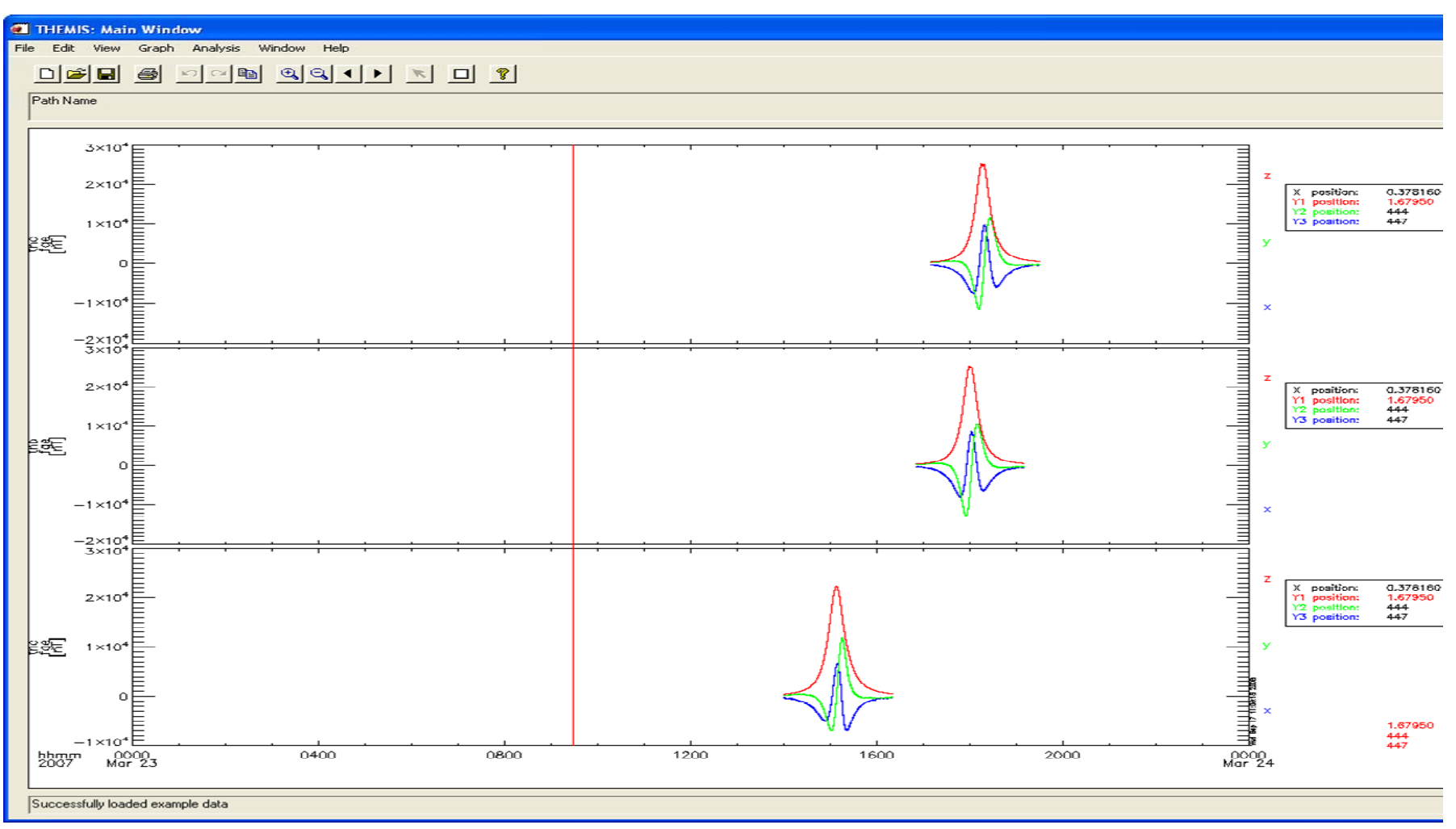

THEMIS Science Software and Products Slide − 10

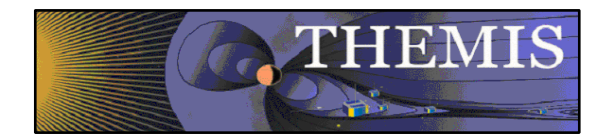

THEMIS New GUI Features

## THEMIS – New GUI Features

- •UCLA SPLASH GUI used as a model for the design
- •Windows Environment - provides a more universal and standard interface<br>Pull Down Menu's Tool Bar Accelerator Keys
- •Increased User Interaction – added cursor, mouse, and keyboard features<br>Click and Drag – to mark data sections or zoom in<br>Right Click, Single and Double Clicks<br>Tab/Backspace and Right/Left Arrow keys
- •Plot Capabilities – multiple pop up windows allow user to control plot settings<br>Line/Spectral plots X/Y Axis and Grid styles Panel layout Page setup
- •Tracking –vertical and horizontal tracking features Tracking cross hairs displayed as cursor moves over plot region Tracking data is displayed and updated as cursor moves
- •Markers – users can select regions of interest on their plot by Ctrl-Click-Drag<br>Multiple markers can be set, area is marked by highlighting<br>Markers can be can be saved and zoomed into
- •Variables - user can select any loaded data to be displayed at bottom
- •Original GUI – all current functionality will be preserved

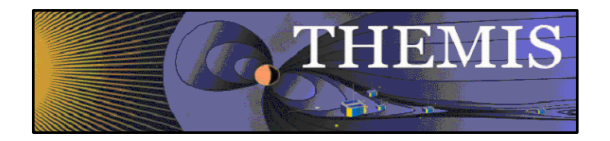

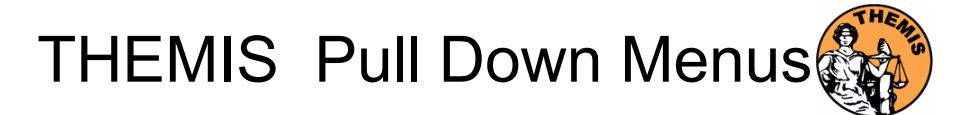

#### THEMIS New GUI – Example of Pull Down Menu

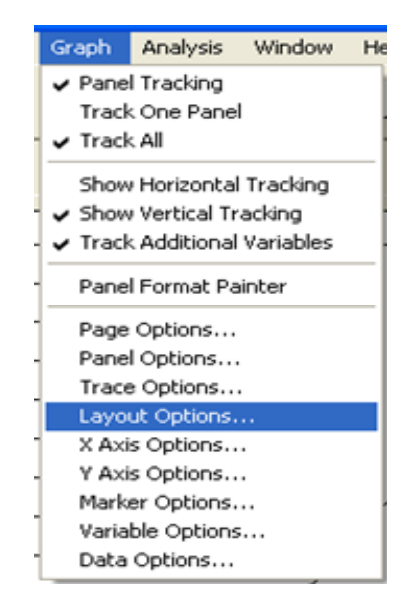

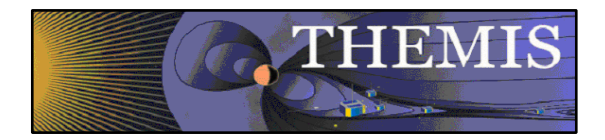

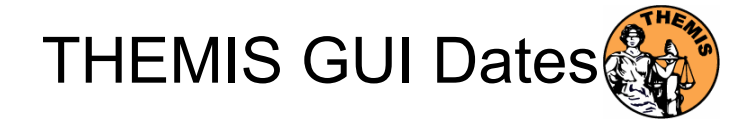

## THEMIS – New GUI Availability Dates

- $\bullet$ Release with TDAS v5.0 - January 2009
- • Presentation and Clinic at the GEM San Francisco on December 14, 2008
- •Webcast Trainings during January 2009
- $\bullet$ Original GUI will be available until March 2009

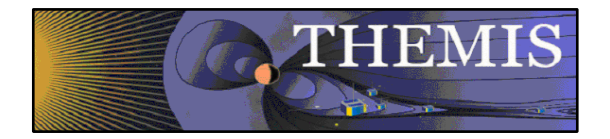

THEMIS Add'l New Features

## THEMIS – Additional New Features

- • Solar Wind Code - The solar wind code serves SW data propagated to the bow-shock nose, which can be used, potentially, by various applications (currently, they are used in dynamic magnetopause model). The code takes WIND SWE and MFI data, served by SPDF, and propagates them to the bow-shock nose using OMNI methodology. There is also the option of use of already-propagated OMNI HRO and OMNI-2 data. Recently-appeared opportunity to test directly the propagated data by comparison with THEMIS B data shows a good agreement and potential for improvement.
- • Outlier Removal Code - Quadratic trend is determined in a hollow vicinity of each point. The data value is compared with the trend value. If the deviation is statistically improbable, the value is repaired. There are 6 options for repair to chose.
- •We have now six new routines which allow downloading/creating all A-indices from Kyoto, the Dst index from Kyoto, and the pseudo A-indices using THEMIS data plus crib sheets for each routine. All routines are fully "automatic", i.e., they don't require any manual download of data.
- •Program developed to read ACE ascii data. Example: idl> noaa\_ace\_nrt\_load
- • A new plotting routine (plotxyvec.pro) has been added for plotting arrows on top of plotxy and plotxyz plots. In addition a new routine grad.pro has been developed for calculating the gradient of a scalar field. Examples of usage can be found in themis/examples/thm\_crib\_plotxyvec.pro

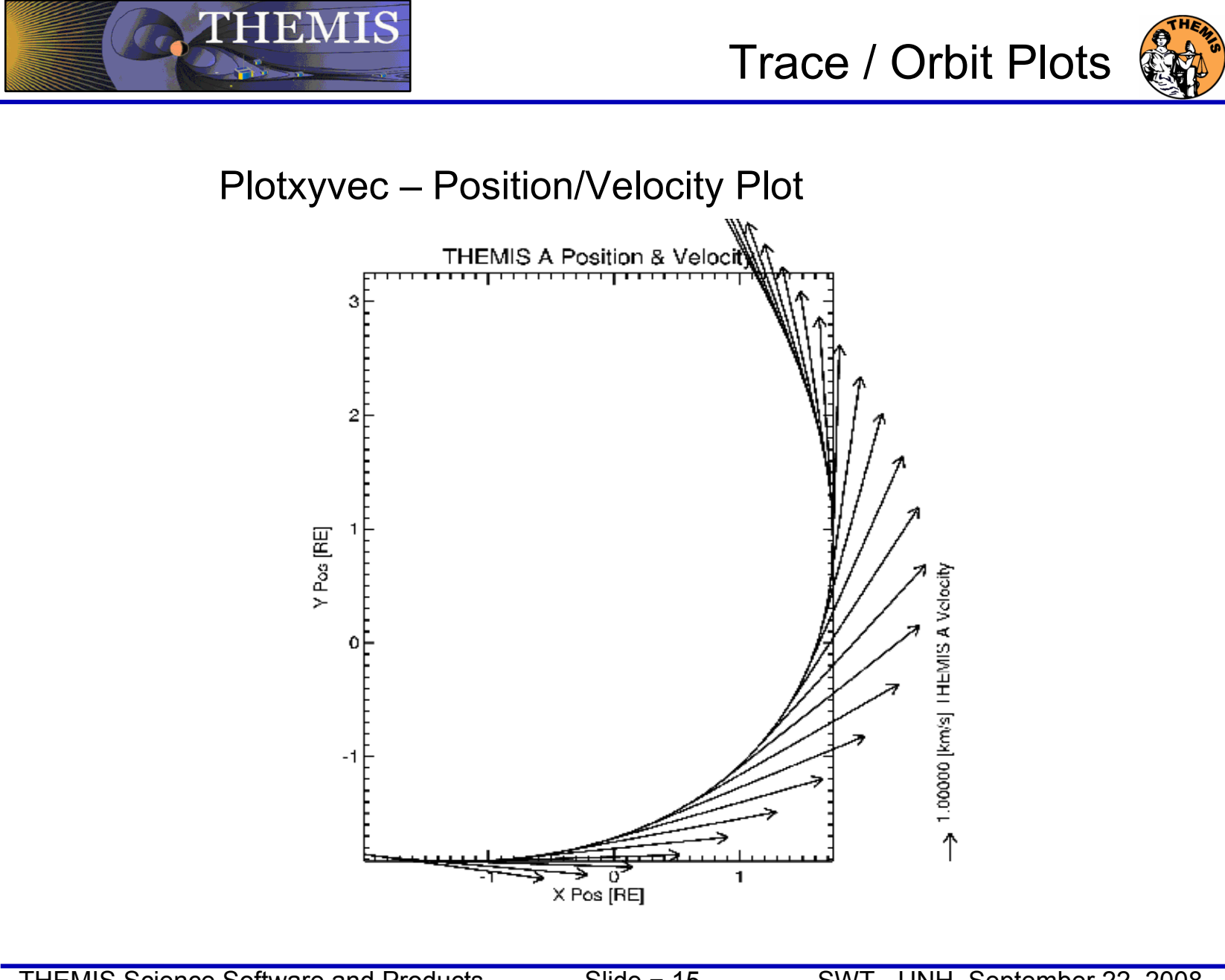